## **Resources for your**

# **Teacher Toolbox**

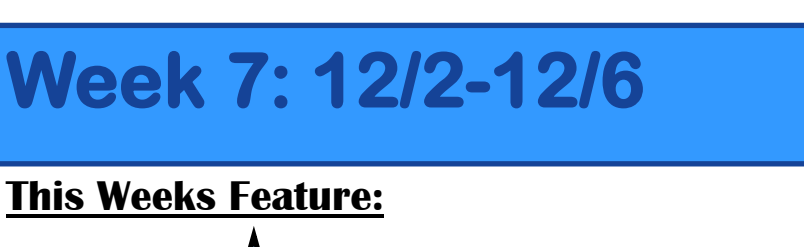

 $\mathbf{M}$ 

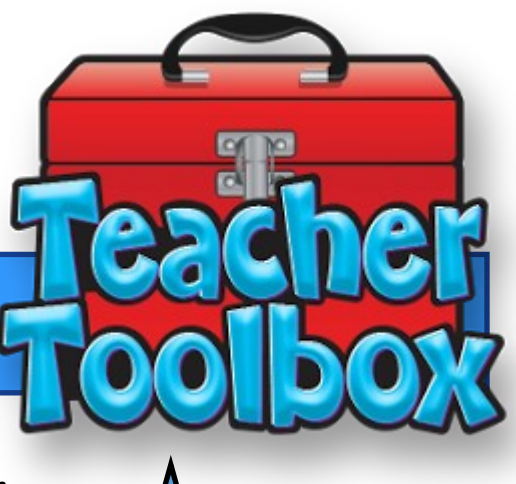

**Rescoring a Test in Eduphoria**

**Sometimes when creating a test in Eduphoria mistakes are made. Here is a how to guide to edit and make corrections to your tests. This how to guide also shows you how to update your data tor reflect the changes made.**

## **In aware you need to go to the Assessment Tab**

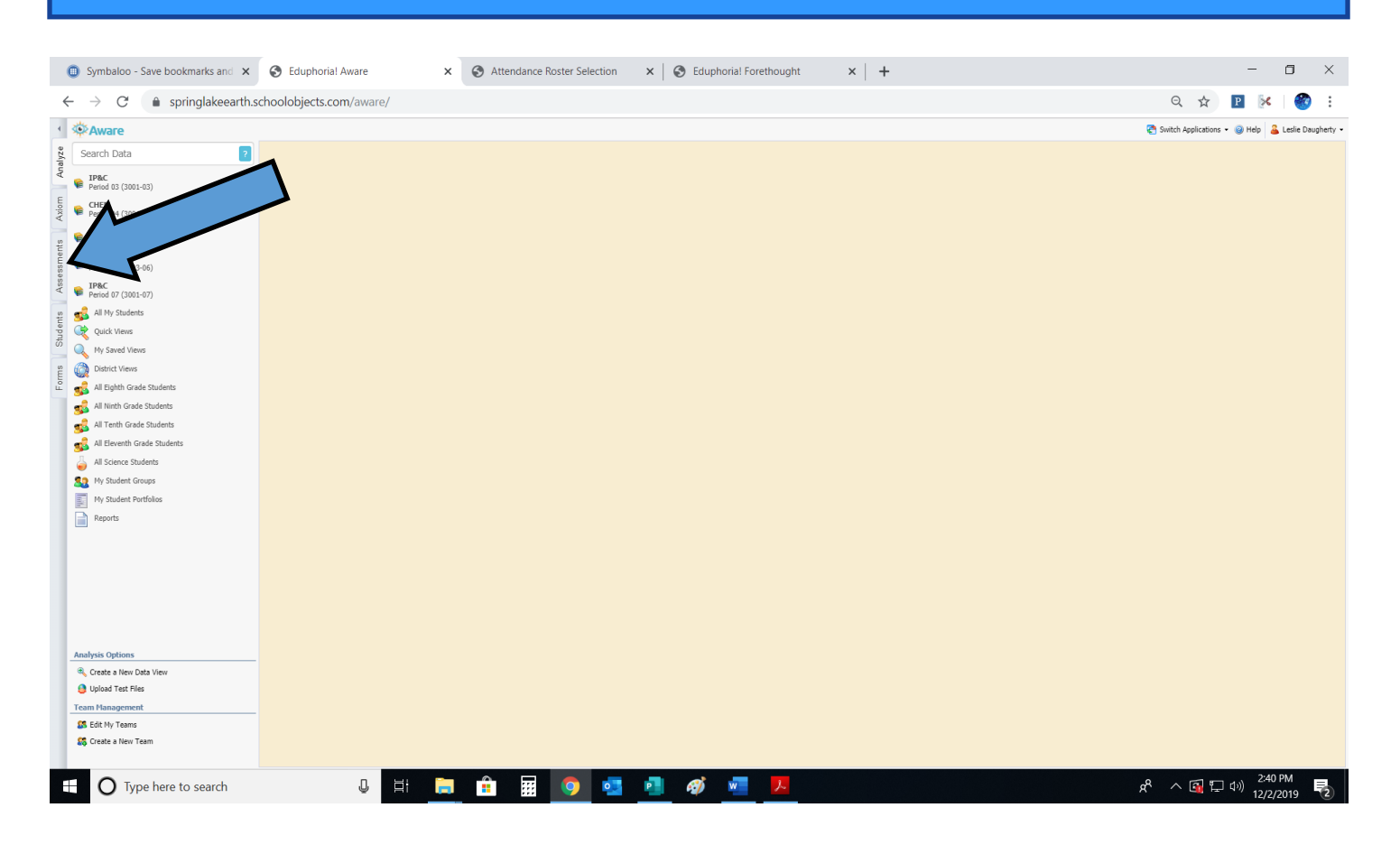

### **Drill Down Until You Find The Assessment That Needs Updating**

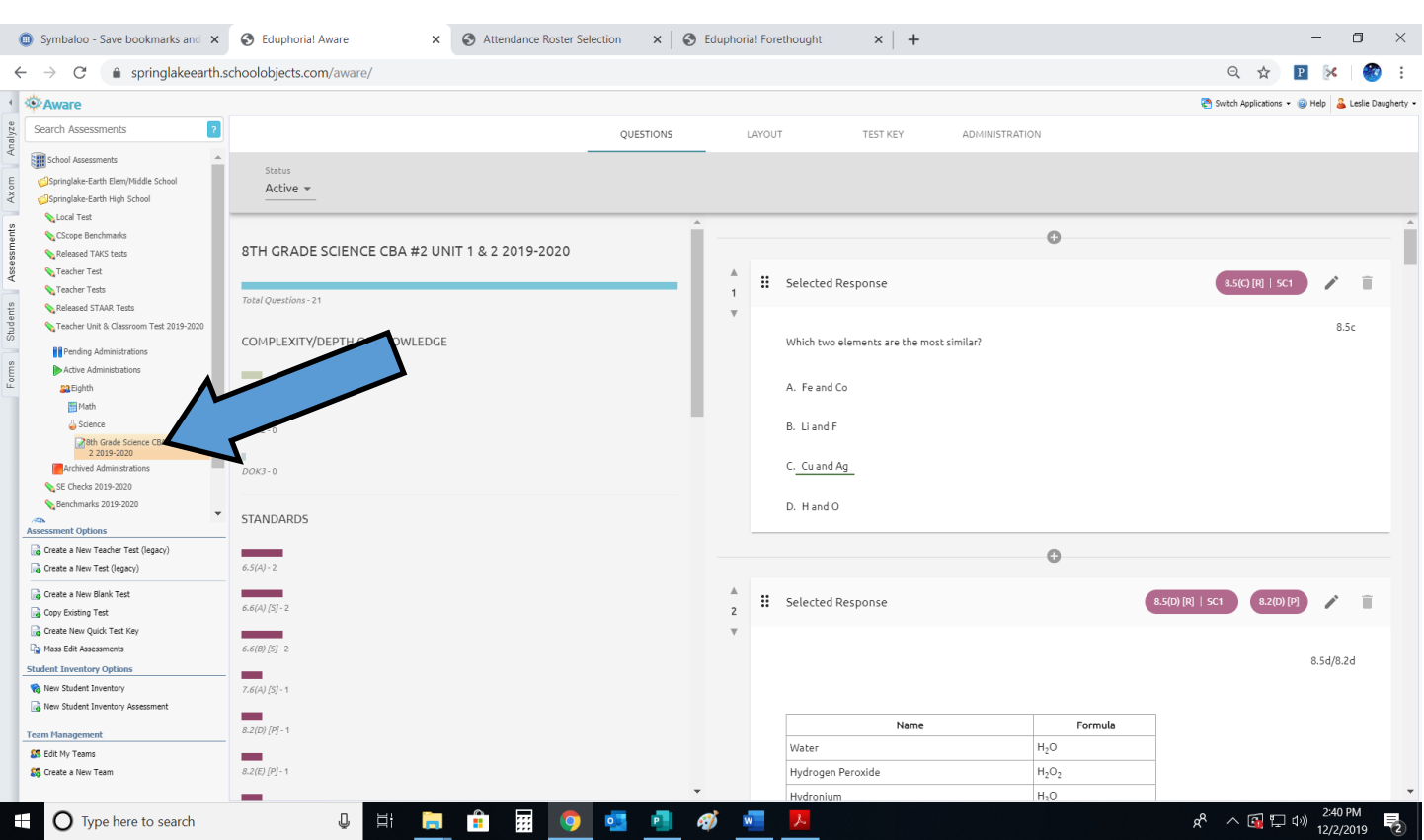

### **Select The Questions That Needs Updating & Click on Edit To Make Changes**

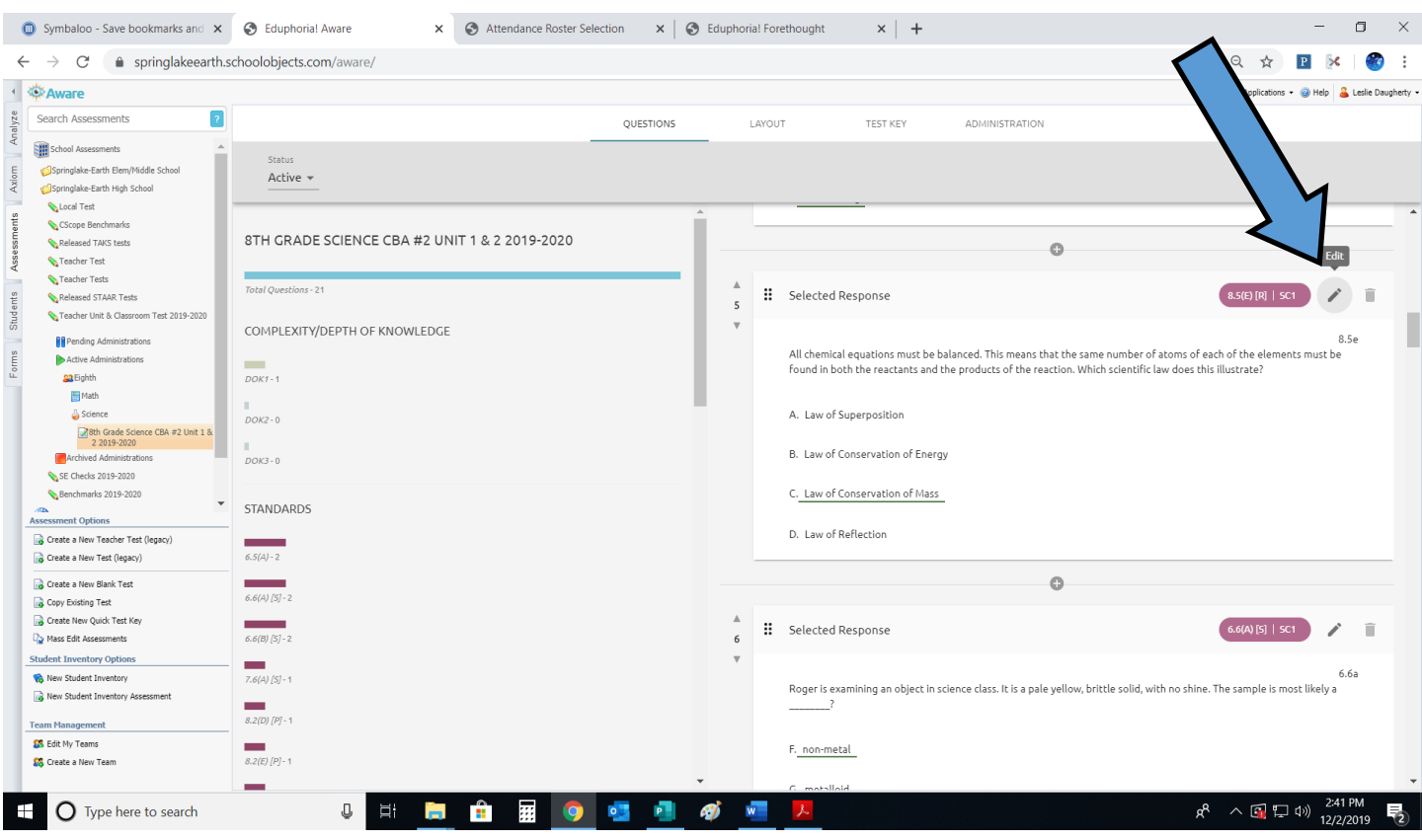

#### **Make Your Changes To The Questions And Then Click Save A yellow save bar will pop up briefly to confirm changes have been saved** Symbaloo - Save bookmarks and x Seluphorial Aware x Attendance Roster Selection x | 3 Eduphorial Forethought  $\times$  | +  $\frac{1}{2}$  $\Box$   $\quad$   $\times$  $\leftarrow$   $\rightarrow$   $\mathbb{C}$  **a** springlakeearth.schoolobjects.com/aware/ · 《 Aware Switch Applications v @ Help & Leslie Daugherty v Analyze Search Assessments QUESTIONS TEST KEY LAYOUT **ADMINISTRATION** School As Springlake-Earth Elem/Middle School Active  $\star$ Springlake-Earth High School **Local Test** CScope Bench Font  $\overline{\phantom{a}}$  | Size  $\mathbf{v} \parallel \mathbf{B} \parallel \mathbf{I} \parallel \underline{\mathbf{U}} \parallel \mathbf{x}_2 \parallel \mathbf{x}^* \parallel \mathbf{I}_{\mathbf{x}} \parallel \overline{\mathbf{m}} \parallel \overline{\mathbf{u}} \parallel \vert \overline{\mathbf{z}} \parallel \overline{\mathbf{u}} \parallel \overline{\mathbf{u}} \parallel \overline{\mathbf{u}} \parallel \overline{\mathbf{u}} \parallel \overline{\mathbf{u}} \parallel \overline{\mathbf{u}} \parallel \overline{\mathbf{u}} \parallel \overline{\mathbf{u}} \parallel \overline{\mathbf{u}} \parallel \overline{\mathbf{u}} \parallel \overline{\mathbf{u}} \parallel$ 8TH GRADE SCIENCE CBA #2 UNIT 1 & 2 2019-2020 Released TAKS tests  $\circ$ Teacher Test Teacher Tests Total Questions - 21 .<br>Released STAAR Tests Selected Response Save X T Teacher Unit & Classroom Test 2019-2020  $\overline{4}$ 6.5(A) Add Secondary Standard COMPLEXITY/DEPTH OF KNOWLEDGE **Rending Administrations**  $\bullet$  Active Administrations Reporting Category: No Reporting Category Attached  $DOK1 - 1$ 83 Eighth  $\underline{\blacksquare}$  Math Complexity/DOK: Not Applicable ▼ Science ..<br>DOK2 - ( 8th Grade Science CBA #2 Unit 18<br>2 2019-2020 m Weight: 1 Archived Administrations ..<br>DOK3 - 0  $\circledast \quad \text{Multiple Choice} \quad \circledast \quad \text{Multiple Selection}$ SE Checks 2019-2020 Benchmarks 2019-2020  $6.5a$ STANDARDS sment Options Create a New Teacher Test (legacy)  $6.5(A) - 2$ Create a New Test (legacy)  $CO<sub>2</sub> + H<sub>2</sub>O + sunlightextence$  $\mathsf{C}_6\mathsf{H}_{12}\mathsf{O}_6 + \mathsf{O}_2$ Create a New Blank Test carbon<br>dioxide Copy Existing Test Create New Quick Test Key Mass Edit Assessments Which substance in this chemical formula is an element? **Student Inventory Options**  $\frac{1}{56(A)/5}-1$ New Student Inventory New Student Inventory Assessment 3.2(D) [P] - 1 **Team Management** S Edit My Teams  $8.2(E)$  [P] - 1 88 Create a New Team  $\overline{\phantom{a}}$  Carbon Dioxide CO<sub>2</sub>  $R^R \sim 10^{12} \text{ GeV}^{2.41 \text{ PM}}$ 9 日 向 合 囲 9 幅 引 D Type here to search  $\boldsymbol{q}$  $\mathbf{w}$ **After It Has Saved Click The Administration Tab** Symbaloo - Save bookmarks and X G Eduphorial Aware  $\times$  Attendance Roster Selection  $\times$  |  $\odot$  Eduphorial Forethought  $- \quad \ \ \, \Box \qquad \times$  $\times$  | +  $\leftarrow$   $\rightarrow$   $\mathbb{C}^{\prime}$  a springlakeearth.schoolobjects.com/aware/  $\begin{picture}(150,10) \put(0,0){\vector(1,0){100}} \put(15,0){\vector(1,0){100}} \put(15,0){\vector(1,0){100}} \put(15,0){\vector(1,0){100}} \put(15,0){\vector(1,0){100}} \put(15,0){\vector(1,0){100}} \put(15,0){\vector(1,0){100}} \put(15,0){\vector(1,0){100}} \put(15,0){\vector(1,0){100}} \put(15,0){\vector(1,0){100}} \put(15,0){\vector(1,0){100}}$ + 染Aware Switch Applications . @ Help & Leslie Daugherty . Search Assessments  $\overline{?}$ QUESTIONS LAYOUT TEST KEY ADMINISTRATION Sehool Assessments Springlake-Earth Elem/Middle School **EX** RESCORE **DELETE ANSWER SHEET** CLEAR ANSWER SHEET Active -Springlake-Earth High School Local Test  $\bigcap$  Include  $\bigcap$  Exclude Bilingual CScope Bend Released TAKS fests RTH GRADE SCIENCE CBA #2 UNIT 1 & 2 2019-2020  $\bigcirc$  Not Set  $\bigcirc$  Include  $\bigcirc$  Exclude Career Tech Teacher Test Teacher Tests  $\bullet$  Not Set  $\circlearrowright$  Include  $\circlearrowright$  Exclude Total Questions - 21 Ecor Released STAAR Tests Teacher Unit & Classroom Test 2019-2020  $\bullet$  Not Set  $\circlearrowright$  Include  $\circlearrowright$  Exclude  $E \subseteq I$ COMPLEXITY/DEPTH OF KNOWLEDGE **H** Pending Administrations  $G$ T  $\bullet$  Not Set  $\bigcirc$  Include  $\bigcirc$  Exclude **D** Active Administrations  $\overline{DOK1-1}$ 82 Eighth Title 1  $\bullet$  Not Set  $\bigcirc$  Include  $\bigcirc$  Exclude  $M$ Math & Science LEP<sup></sup>  $\bigcirc$  Not Set  $\bigcirc$  Include  $\bigcirc$  Exclude --<br>DOK2 - 0 8th Grade Science CBA #2 Unit 1 &<br>2 2019-2020 Section 504  $\bullet$  Not Set  $\circlearrowright$  Include  $\circlearrowright$  Exclude **Archived Ad**  $0$ OK3 - 0 SE Checks 2019-2020 Special Education  $\bullet$  Not Set  $\circlearrowright$  Include  $\circlearrowright$  Exclude Benchmarks 2019-2020 STANDARDS Filter by Form: Assessment Options  $\Box$  Springlake-Earth ISD Personal  $\Box$  EOC SP ED State Testing<br>Graduation Plan 2010-2011  $\Box$  Accommodations TAKS SP ED State Testing<br>Accommodations Create a New Teacher Test (legacy) Create a New Test (legacy) Graduation Plan 2010-20<br>12-13 HS TAKS Personal 12-13 EOC HS Personal 13-14 8th Grade STAAR HS Create a New Blank Test  $\Box$  $\Box$ **Graduation Plan Graduation Plan** Personal Graduation Plan Copy Existing Test 13-14 HS TAKS Personal<br>
Graduation Plan 13-14 EOC HS Personal<br>
Graduation Plan 14-15 8th Grade STAAR HS At-Create New Quick Test Key □ 14-15 8th Grade STAAR HS At<br>Risk Personal Graduation Plan **Do** Mass Edit Assessments SE Middle School Personal<br>Graduation Plan 2013-2014  $\fbox{\begin{tabular}{c} \quad \quad \text{SP ED State Testing} \\ \quad \quad \text{Aecommodations} \end{tabular}}$ 14-15 EOC HS Personal  $\Box$  14-15 EOC HS Pe<br>Graduation Plan **Student Inventory Options**  $\frac{1}{7.6(A) 157 - 1}$ New Student Inventory 2014-2015 SE Middle School New Student Inventory Assessmer 2014-2015 SE Middle Scho<br>Personal Graduation Plan **College**  $8.2(D)$  [P] - 1 Filter by Monitor Group: **SS** Edit My Teams  $8.2(E)[P] - 1$ **SR** Create a New Team Filter by Grade Level: m.

 $\mathbf{w}$ 

 $\mathbf{z}$ 

**SI** 

 $R^2 \wedge \Box \Box \Box \ \Box$  12)  $\frac{2.42 \text{ PM}}{12/2/2019}$ 

昆

E O Type here to search

 $\mathbb Q$ 

耳 開 合

靈  $\bullet$ 

#### **Once On This Tab Click The Rescore Button A yellow save bar will pop up briefly to confirm changes have been saved**x Attendance Roster Selection x | 3 Eduphorial Forethought Symbaloo - Save bookmarks and x C Eduphorial Aware  $x \vert +$  $\sigma$  .  $\times$  $\leftarrow$   $\rightarrow$  C' a springlakeearth.schoolobjects.com/aware/  $\begin{picture}(150,10) \put(0,0){\vector(1,0){100}} \put(15,0){\vector(1,0){100}} \put(15,0){\vector(1,0){100}} \put(15,0){\vector(1,0){100}} \put(15,0){\vector(1,0){100}} \put(15,0){\vector(1,0){100}} \put(15,0){\vector(1,0){100}} \put(15,0){\vector(1,0){100}} \put(15,0){\vector(1,0){100}} \put(15,0){\vector(1,0){100}} \put(15,0){\vector(1,0){100}}$ · ※ Aware Switch Applications + @ Help & Leslie Daugherty + Search Assessments  $\overline{?}$ **QUESTIONS** LAVOUT TEST KEY **ADMINISTRATION** Still School Assessme Springlake-Earth Elem/Middle School **RESCORE DELETE ANSWER SHEET** A CLEAR ANSWER SHEET Axiom Active  $\sim$ Springlake-Earth High School Local Test CScope Benchm Bilingual  $\bigcirc$  Not Set  $\bigcirc$  Include  $\bigcirc$  Exclude 8TH GRADE SCIENC 1 & 2 2019-2020 Released TAKS tests Career Tech  $\odot$  Not Set  $\odot$  Include  $\odot$  Exclude Teacher Test Teacher Tests Economic Disadvantage ( Not Set O Include O Exclude -<br>Total Questions - 21 Released STAAR Tests Teacher Unit & Classroom Test 2019-2020  $FSI$  $\odot$  Not Set  $\odot$  Include  $\odot$  Exclude COMPLEXITY/DEPTH OF KNO **P** Pending Administrations  $\bullet$  Not Set  $\circlearrowright$  Include  $\circlearrowright$  Exclude  $C\mathsf{T}$  $\frac{1}{2}$ Active Administrations  $\overline{DOK1-1}$ **Sa** Eighth  $\bullet$  Not Set  $\circlearrowright$  Include  $\circlearrowright$  Exclude Title 1 Science  $\odot$  Not Set  $\odot$  Include  $\odot$  Exclude  $E$  $DOK2 - 0$ 3th Grade Science CBA #2 Unit 1 &<br>2 2019-2020  $\bullet$  Not Set  $\bigcirc$  Include  $\bigcirc$  Exclude Section 504 Archived Administrations ..<br>DOK3 - 0 SE Checks 2019-2020 Special Education  $\bullet$  Not Set  $\circlearrowright$  Include  $\circlearrowright$  Exclude Benchmarks 2019-2020 \* STANDARDS Filter by Form: AN AN OPTION Create a New Teacher Test (legacy)  $\fbox{\parbox{12cm} {\begin{tabular}{l} \quad \quad $S$~pringlake-Earth ISD \textit{Personal} \quad \quad $C$~CO \textit{SP}\textit{ ED} \textit{State Testing} \quad \quad $G$~raduation \textit{Plan} \textit{2010-2011} \quad \quad $C$~}\quad \quad $S$~accmmodations \end{tabular}}}} \vspace{0.1cm}$  $6.5(A) - 2$ Create a New Test (legacy)  $\Box$  12-13 HS TAKS Pe<br>Graduation Plan<br>- 13-14 HS TAKS Pe 12-13 HS TAKS Personal 12-13 EOC HS Personal<br>Graduation Plan 13-14 8th Grade STAAR HS<br>Personal Graduation Plan Create a New Blank Test  $6.6(A)$   $[5] - 2$ Copy Existing Test 13-14 EOC HS Personal<br>
Graduation Plan 13-14 HS TAKS Personal 14-15 8th Grade STAAR HS At- $\Box$  13-14 HS TAKS Per<br>Graduation Plan<br>- 14-15 FOC HS Per 14-15 8th Grade STAAR HS At-<br>Risk Personal Graduation Plan<br>SF Middle School Personal Create New Quick Test Key  $6.6(B) [5] - 2$ Mass Edit Assessments 14-15 EOC HS Personal SP ED State Testing<br>Accommodations SE Middle School Personal<br>
Graduation Plan 2013-2014  $\boxed{\fbox{14-15 EOC HS Per}}$ **Student Inventory Options v** New Student Inventory 2014-2015 SE Middle School<br>Personal Graduation Plan New Student Inventory Assessment  $8.2(D)$  [P] - 1 **Team Management** Filter by Monitor Group: S<sup>S</sup> Edit My Teams  $\frac{1}{8.2(E)[P]-1}$ **SR** Create a New Team Filter by Grade Level: 9 耳 盲 自 囲 9 幅 目 の 幅 2  $R^8 \sim 12 \text{ F} \cdot \frac{2.42 \text{ PM}}{12/2/2019}$ **O** Type here to search

#### **Your Test Has Now Been Updated, Your Data Should Now Reflect The Changes**

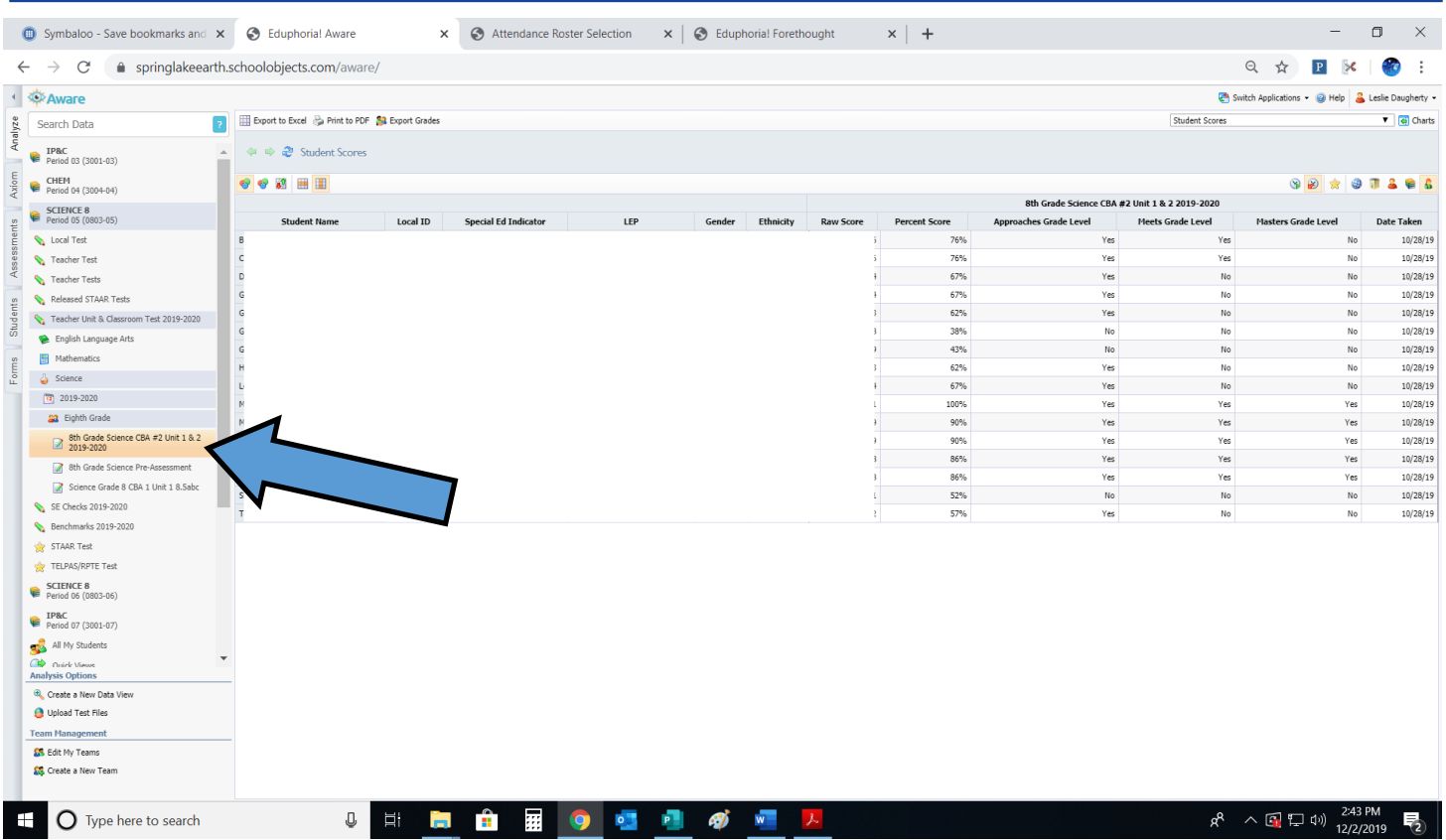